Szanowni Państwo,

Od 16.11.2021r. wprowadzamy nowy system zamawiania posiłków "zamowposilek.pl". Rejestracja jest już uruchomiona. Aby się zarejestrować prosimy kliknąć w poniższy link:

## **<https://bit.ly/3mZyXGK>**

Rejestracja jest również możliwa na naszej stronie internetowej: https://aplikacia.zamowposilek.pl/open\_registration

Poniżej znajdują się linki do filmów instruktażowych (należy kliknąć w poniższe linki aby otworzyć lub skopiować do przeglądarki internetowej):

jak się zarejestrować: **<https://youtu.be/mVUF8pUVsQM>**

jak płacić i zamawiać posiłki: **<https://bit.ly/2J7o0xz>**

Nasz system działa na zasadzie przedpłat, to znaczy, aby móc zamówić posiłki należy najpierw dokonać wpłaty zaliczki, a potem złożyć zamówienie. Sama wpłata nie oznacza złożenia zamówienia, ponieważ nie wiemy które zestawy i na jakie dni chcą Państwo wybrać.

**Zamówienie lub odwołanie posiłków** można złożyć w aplikacji najpóźniej **w dniu poprzedzającym wydawanie posiłku do godziny 18:00.** Informacje na temat cen wybranych posiłków i zestawów, oraz kosztów wyżywienia na wybrany okres znajdą Państwo po zalogowaniu w aplikacji.

Po zarejestrowaniu zachęcamy Państwa do skorzystania z wygodnej aplikacji mobilnej na telefony.

Jak to zrobić:

- w telefonie z systemem Android (Samsung, LG, HTC, Huawei i inne) należy wejść w "Sklep Play" (Google Play), w telefonie firmy iPhone należy wejść w sklep "App Store".
- następnie wyszukać "zamowposilek.pl" z ikonką

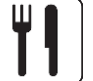

- kliknąć "zainstaluj" i "otwórz"
- pozostaje już tylko zalogowanie się login to podany przy rejestracji email, a hasło jest to samo jakie nadano przy pierwszym logowaniu

W przypadku problemów z rejestracją lub samą aplikacją prosimy o skorzystanie pomocy na naszej stronie [www.zamowposilek.pl](http://www.zamowposilek.pl/) lub po zalogowaniu w zakładce "Pomoc"

Pytania odnośnie jadłospisu, diet, cen rozliczeń itp. prosimy kierować bezpośrednio do dostawcy posiłków, również poprzez zakładkę "Pomoc" po zalogowaniu.

Pozdrawiamy Zespół zamowposilek.pl